# **O-DU High Tests with Stubs**

# **Delivery Status**

#### **DO NOT EDIT** ⊕

Only the Integration PTL should edit the delivery status table to track the release validation progress

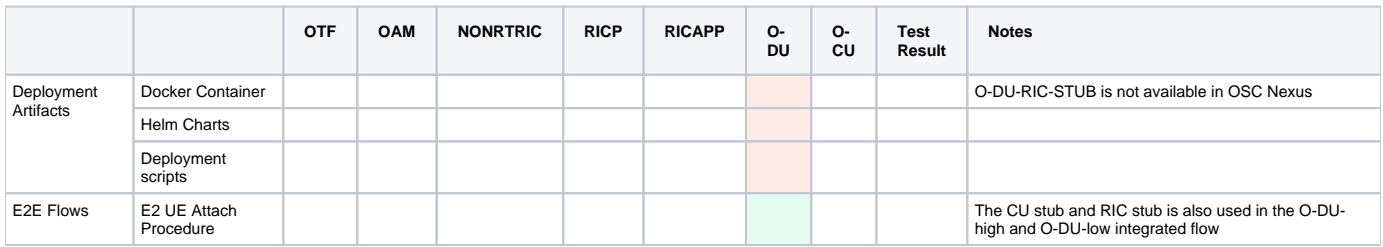

This page describes running O-DU High using test stubs, namely CU Stub and RIC Stub. O-DU High also uses Phy Stub in the absence of O-DU Low. However, Phy Stub is built as a part of the O-DU High image itself.

Execution of below steps yields successful UE Attach procedure and message exchanges required for Traffic Steering use-case on the E2 interface. These can be verified on wireshark by capturing SCTP packets.

#### 1. Prepare environment

sudo apt-get install libpcap-dev libsctp-dev

#### 2. Cloning code

```
mkdir odu_high
cd odu_high
git clone "https://gerrit.o-ran-sc.org/r/o-du/l2"
```
### 3. Compilation of O-DU

cd odu\_high/l2/build/odu make clean\_odu odu MACHINE=BIT64 MODE=FDD

#### 4. Compilation of CU Stub

cd odu\_high/l2/build/odu make clean\_cu cu\_stub NODE=TEST\_STUB MACHINE=BIT64 MODE=FDD

#### 5. Compilation of RIC Stub

```
cd odu_high/l2/build/odu
make clean_ric ric_stub NODE=TEST_STUB MACHINE=BIT64 MODE=FDD
```
#### 6. Execution - Assign IP addresses

```
ifconfig <interface name>:ODU "192.168.130.81"
ifconfig <interface name>:CU_STUB "192.168.130.82"
ifconfig <interface name>:RIC_STUB "192.168.130.80"
```
#### 7. Running CU Stub

cd odu\_high/l2/bin/cu\_stub sudo ./cu\_stub

# 8. Running RIC Stub

```
9. 
cd odu_high/l2/bin/ric_stub
 sudo ./ric_stub
```
# 10. Running O-DU

cd odu\_high/l2/bin/odu sudo ./odu

# Note:

- a. Each of the above binaries must be run in separate terminals
- b. CU Stub and RIC Stub images must be run before O-DU image.